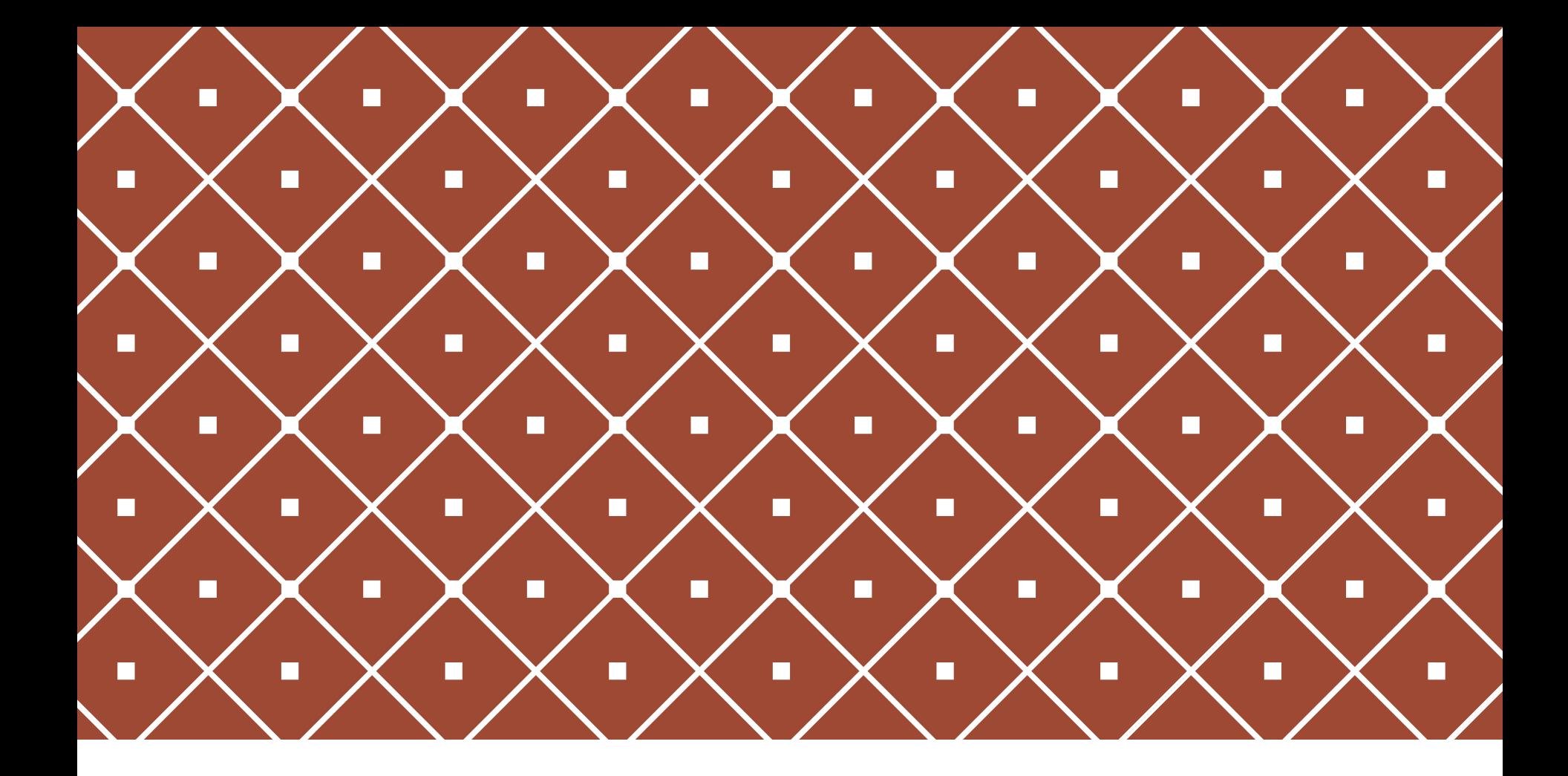

# GOOGLE ANALYTICS, PART 1

Getting the code, Adding the code to Wordpress, **Metrics** CSU Extension Webinar January, 2019

## WHAT GOOGLE ANALYTICS DOES

Daily, weekly, monthly, yearly tracking of web visits

- **Graphed over time**
- You can define and compare specific time ranges

Which pages they go to, how long they stay, bounce rate

Location, operating system, monitor resolution

Demographics (with a caveat)

Over 80 reports available

Drill far down into the data using multiple metrics

### SETTING UP GOOGLE ANALYTICS

I can do this for you!

Go to Google Analytics

- <https://analytics.google.com/analytics/web/>
- You'll need a Google account

Go to Admin at lower left These change position all the time

Go to Account>Create account

Account name, Site name, URL

Click "Get Tracking ID," agree to TOS

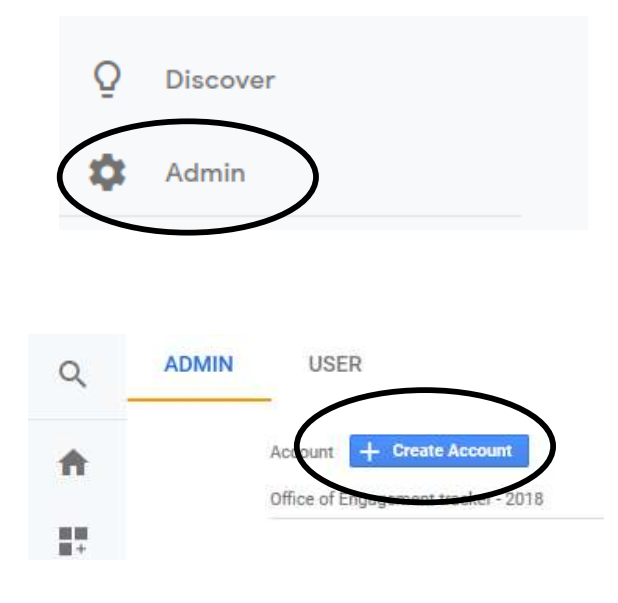

# WHAT TO DO WITH THE CODE

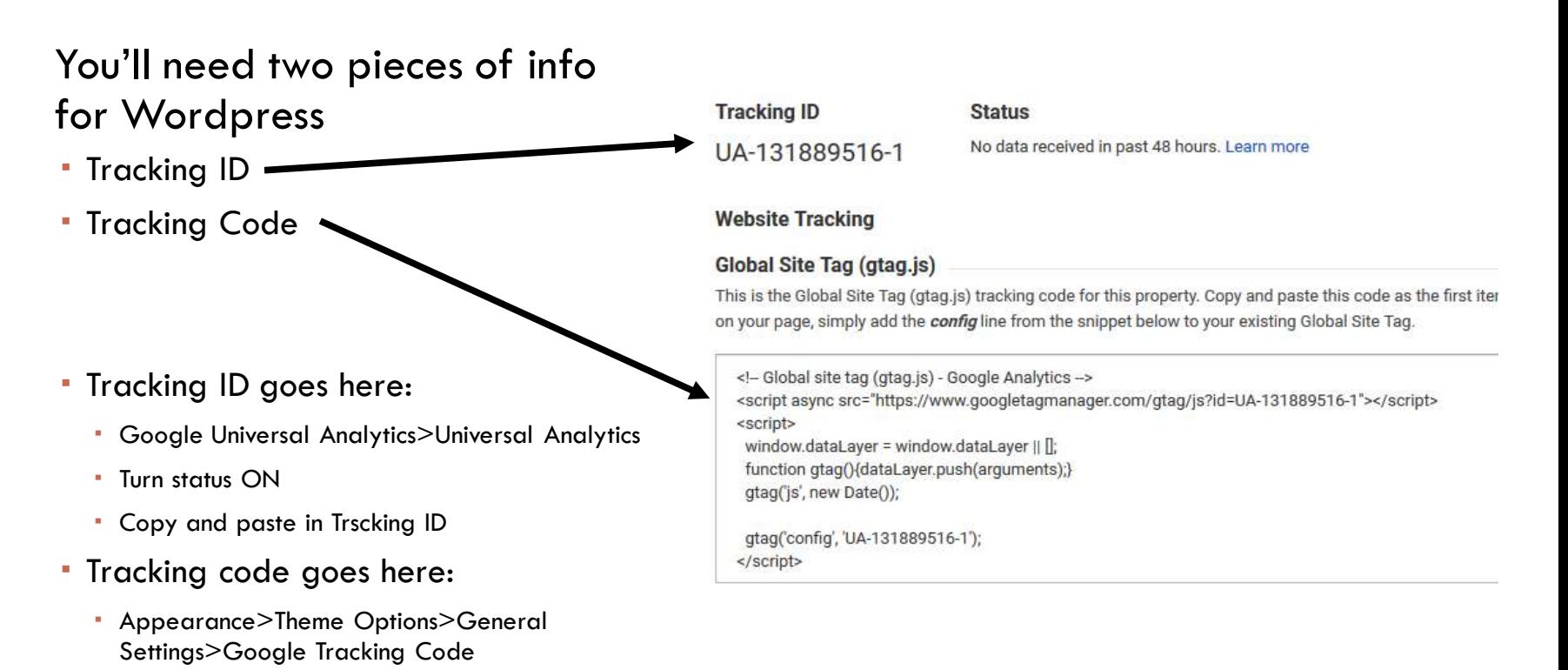

Just copy and paste it

### DASHBOARD

Click "Home"

#### Not as useful as the old Dashboard (which we'll see in a second)

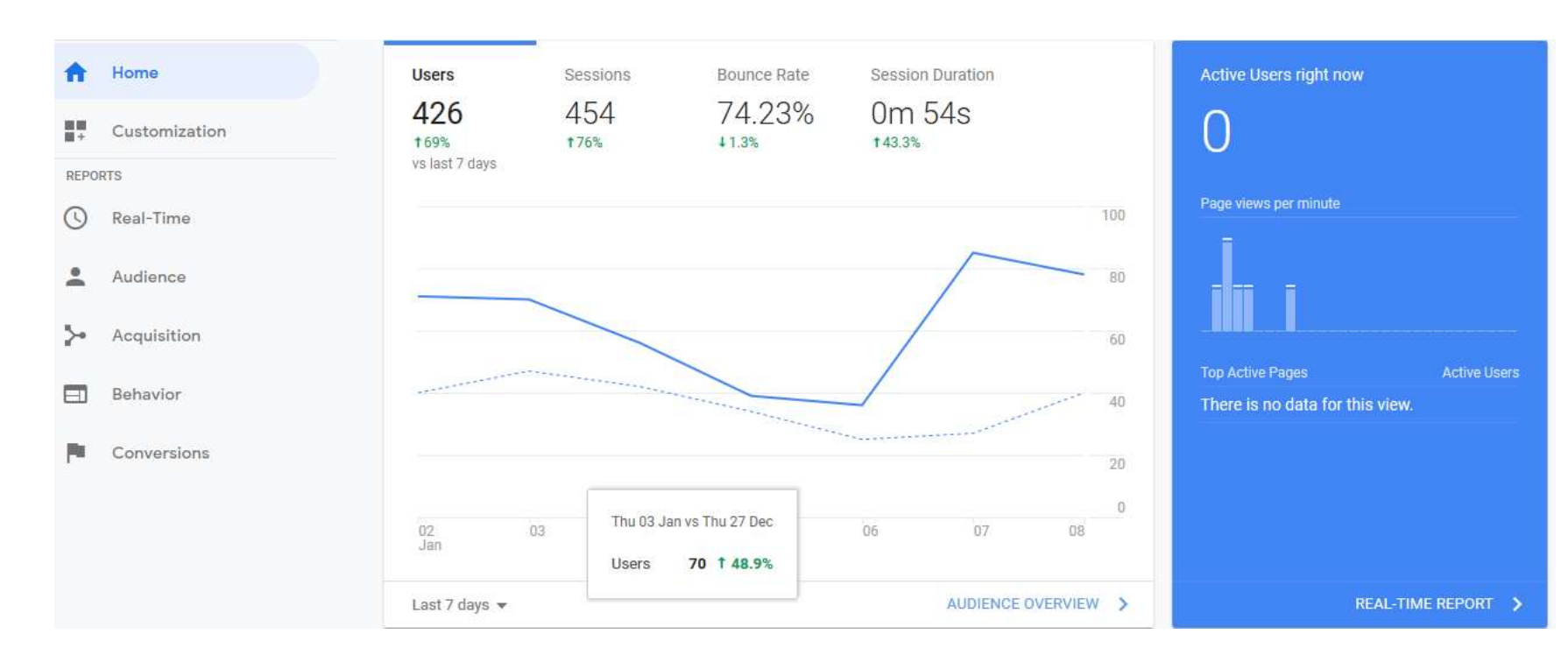

# MAIN DASHBOARD

All widgets have time-frame at lower left, full report at lower right

- Overall traffic/Active users/Insights
- User acquisition/Location/Time of visit
- Most visited pages/Active users/Most popular devices
- **Retention**

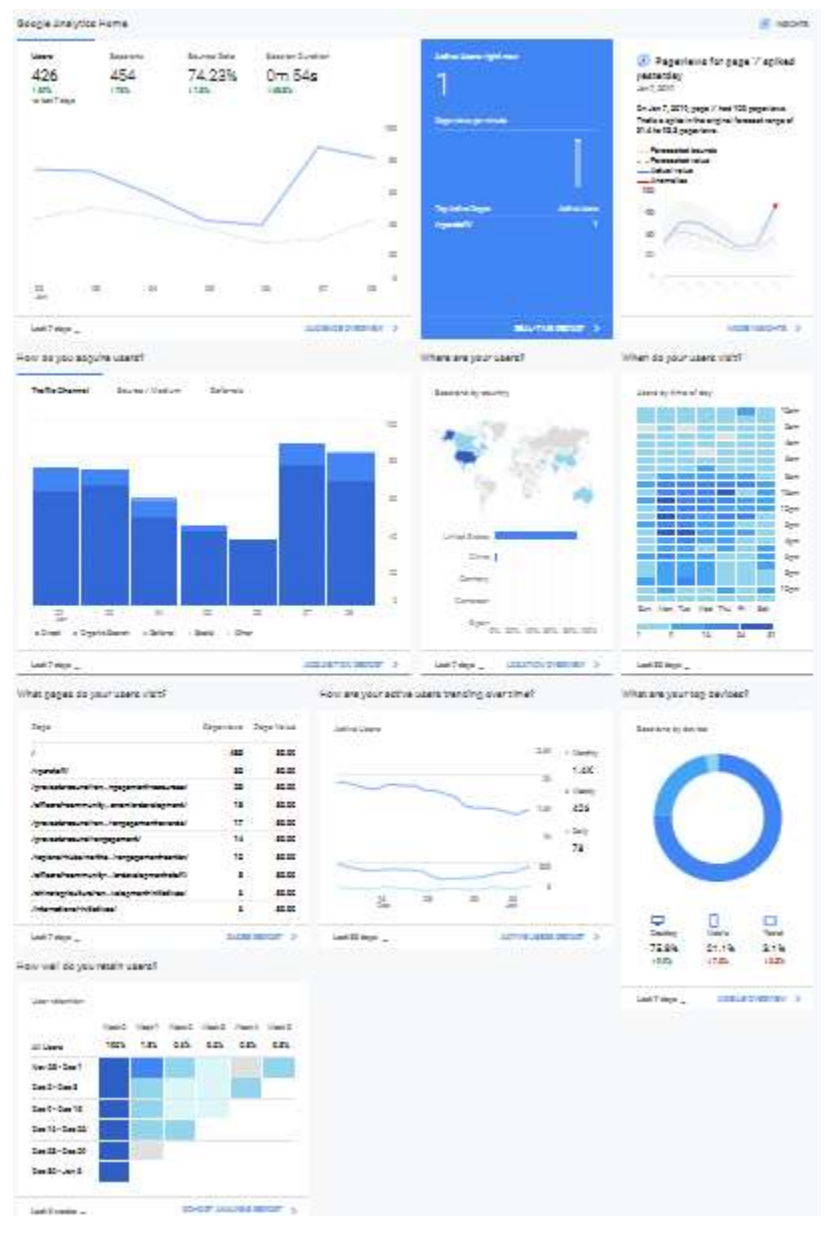

### AUDIENCE

#### Audience>Overview

This is the old Analytics dashboard

#### Graph of traffic over time

Hourly/Daily/Weekly/Monthly toggle

#### Time range in upper right

- **Preset periods, or define your own**
- Compare to previous period, or last year
	- Numbers turn to percentage of change

#### Most important metrics below

Users, new users, sessions, pageviews, average session, bounce rate, etc.

#### Audience>Geo>Location

Click down to see where your audience comes from

#### Audience>Technology>Browser/OS/Resolution

Useful for web design – which browsers/OS/resolution to test in

# COMMON RESOLUTION/VIEWPORT SIZES

#### Resolution often scaled down: Viewport is the key number

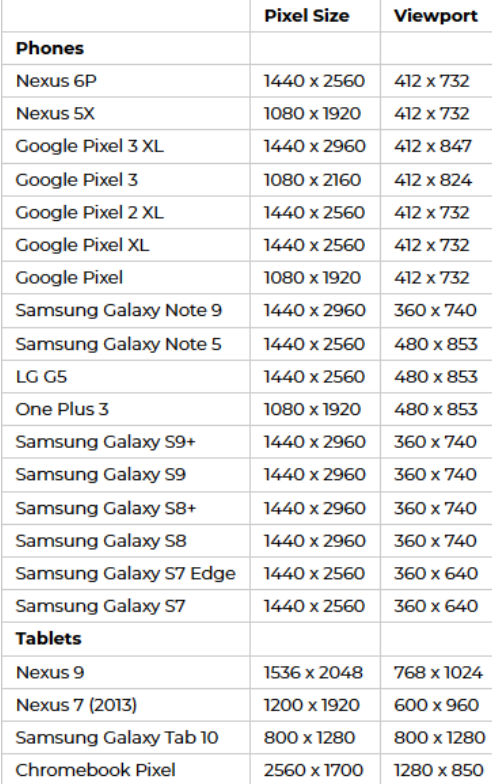

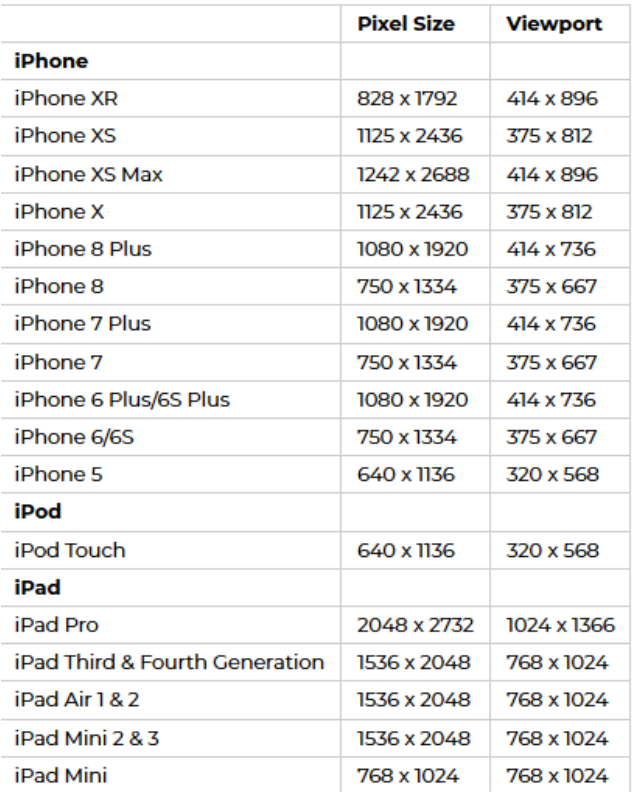

# ACQUISITION

#### Acquisition>Overview

- Direct/Organic/Social/Referral
- Direct is them going directly to the URL
	- Bookmark, PDF link, shortened link, or just typed it in
	- Some email links
- Organic is search
	- Used to be able to get at Search terms no more
	- This where SEO becomes important
- Social is Social media
- Referral is very useful
	- **·** Links from other sites, blogs
	- Some email links
- Acquisition by Behavior is a very useful metric

### BEHAVIOR

#### Behavior>Behavior Flow

- Shows first, second, third interaction
- You can add a segment (e.g. Mobile Traffic, Returning Users) to look at a specific part of your viewership

#### Behavior>Site content>All pages

**Breakdown of most-viewed pages** 

#### Behavior>Site content>Content drilldown

We'll deal much more with this in the next session

#### Behavior>Site content>Landing and exit pages